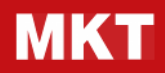

# **MKT - Posta online**

## Manuale tecnico

per l'invio di telegrammi, posta cartacea, pec, sms, fax

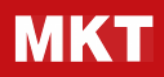

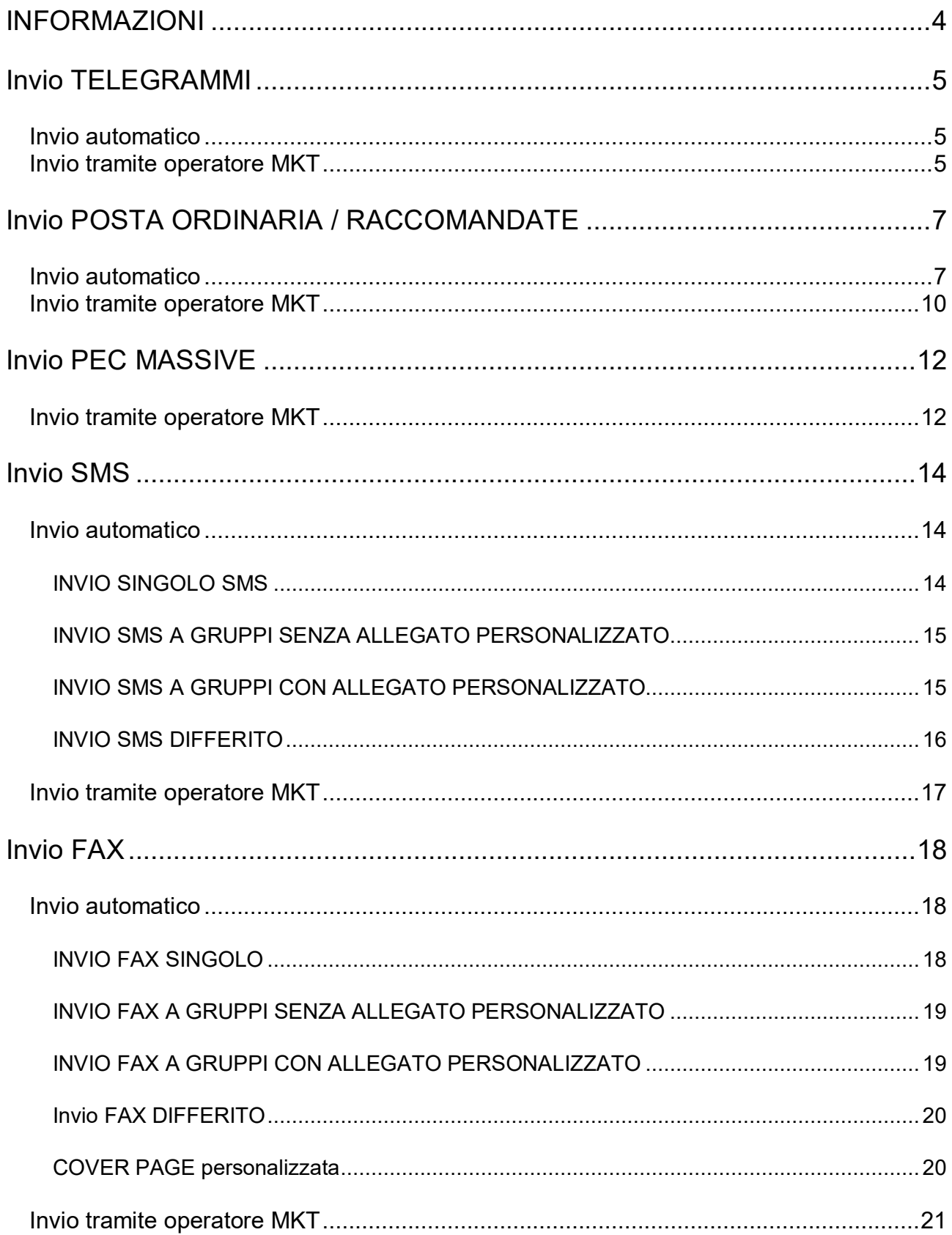

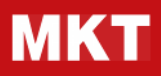

- Allegato A: modello posizionamento indirizzi busta
- Allegato B: immagine busta a doppia finestra
- Allegato C: esempio lettera

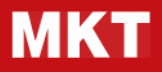

### **INFORMAZIONI**

#### **Per ricevere gli esempi su come deve essere predisposto il materiale da inviare a MKT chiamate al numero 0236578649 oppure scrivete a clienti@mkt.it**

Seguendo le istruzioni riportate in questo manuale si possono inviare i servizi di messaggistica quali telegrammi, posta ordinaria, raccomandate, pec, sms e fax in due modi:

- 1. l'**invio automatico a MKT**, utilizzando il **servizio WebService** o attraverso semplici e-mail da inviare al sistema MKT-Message;
- 2. l'**invio tramite operatore MKT,** affidando a MKT la preparazione e l'invio del tuo materiale.

Il primo metodo è particolarmente utile per l'aggancio automatico con altri programmi e/o gestionali.

Si ricorda che ogni servizio, per poter essere gestito in automatico, deve essere inviato da una email abilitata ad un Credito MKT attivo e sufficiente a coprirne i costi.

Utilizzando il secondo metodo gli invii possono essere uguali per tutti o personalizzati per ogni destinatario dal nostro operatore che effettua la stampa unione secondo le vostre indicazioni.

Si possono gestire le emails abilitate e il proprio credito all'interno della propria area riservata sul sito alla pagina https://www.mkt.it/webapp/pub/indice/profilo-utente.php.

### **Invio TELEGRAMMI**

#### **Invio automatico**

Il servizio Telegrammi MKT consente di inviare Telegrammi singoli in Italia ed all'estero autonomamente collegandosi tramite il nostro servizio WebService oppure dalla propria e-mail.

**Per l'invio di telegrammi in modo massivo/continuativo consigliamo il collegamento al servizio WebService accessibile previa richiesta di abilitazione all'uso da inoltrare all'indirizzo e-mail assistenza@mkt.it.** 

I parametri da configurare sono riportati nel seguente tracciato (*in rosso i dati da compilare*):

```
AFFRANCATURA: TELEGRAMMA
{{TESTO}} 
xxxxxxxxxxxxxxxxxx 
{{/TESTO}} 
{{DESTINATARIO}} 
{{DESCR1: xxxxxxxxxxxxxxxxxx}} 
{{DESCR2: xxxxxxxxxxxxxxxxx}}
{{INDIRIZZO: xxxxxxxxxxxxxxxxxx}}
{{CAP: xxxxxxxxxxxxxxxxxx}} 
{{CITTA: xxxxxxxxxxxxxxxxxx}} 
{{PROV: xxxxxxxxxxxxxxxxxx}} 
{{STATO: xxxxxxxxxxxxxxxxxx}} 
{{/DESTINATARIO}} 
{{MITTENTE}} 
{{DESCR1: xxxxxxxxxxxxxxxxxx}} 
{{DESCR2: xxxxxxxxxxxxxxxxx}}
{{INDIRIZZO: xxxxxxxxxxxxxxxxxx}} 
{{CAP: xxxxxxxxxxxxxxxxxx}} 
{{CITTA: xxxxxxxxxxxxxxxxxx}} 
{{PROV: xxxxxxxxxxxxxxxxxx}} 
{{STATO: xxxxxxxxxxxxxxxxxx}} 
{{/MITTENTE}}
```
In alternativa, per l'invio di singoli telegrammi, si può optare per l'inoltro diretto al sistema MKT-Message di una e-mail da inviare all'indirizzo post@message.mktoffice.com che contenga nel corpo il testo del telegramma e i dati del destinatario e del mittente secondo il tracciato sopra indicato.

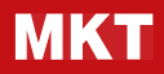

#### **Invio tramite operatore MKT**

Caricare nell'apposita pagina della propria area utente del sito MKT **un documento di testo** che contenga **il testo del telegramma** (che sarà uguale per tutti i destinatari) e **i dati del mittente** secondo il seguente tracciato (in rosso i dati da compilare):

AFFRANCATURA: **TELEGRAMMA** {{TESTO}} xxxxxxxxxxxxxxxxxx {{/TESTO}} {{MITTENTE}} {{DESCR1: xxxxxxxxxxxxxxxxxx}} {{DESCR2: xxxxxxxxxxxxxxxxxx}} {{INDIRIZZO: xxxxxxxxxxxxxxxxxx}} {{CAP: xxxxxxxxxxxxxxxxxx}} {{CITTA: xxxxxxxxxxxxxxxxxx}} {{PROV: xxxxxxxxxxxxxxxxx}} {{STATO: xxxxxxxxxxxxxxxxxx}}  $\{ \}$ /MITTENTE $\}$ }

Caricare nell'apposita pagina della propria area utente del sito MKT l'**elenco destinatari del telegramma**: il file deve essere predisposto in formato Excel, deve essere nominato **GROUP.XLS** e deve contenere obbligatoriamente le colonne indicate mantenendo gli stessi nomi:

- *DESCR1 (ragione sociale/nominativo destinatario)*
- *DESCR2 (ragione sociale/nominativo destinatario)*
- *INDIRIZZO*
- *CAP*
- *CITTA*
- *PROVINCIA*
- *STATO*

## **Invio POSTA ORDINARIA / RACCOMANDATE**

#### **Invio automatico**

I servizi di invio POSTA ORDINARIA e RACCOMANDATE di MKT consentono di inviare in Italia e all'estero (per alcune tipologie):

- Posta ORDINARIA (tariffa Posta4 PRO)
- Raccomandata SMART\*
- Raccomandata1\*

\* possibile anche l'opzione AR

Il servizio di postalizzazione standard comprende:

- 1. stampa in bianco e nero su foglio A4, solo su fronte, con carta da 80 gr mq;
- 2. piegatura e imbustamento con busta a doppia finestra per mittente e destinatario;
- 3. affrancatura a norma di legge vigente;
- 4. consegna alle Poste Italiane.

Previa analisi sono disponibili ulteriori tipologie di postalizzazione e di stampa per casi particolari.

#### **Per l'invio di posta cartacea in modo massivo/continuativo consigliamo il collegamento al servizio WebService accessibile previa richiesta di abilitazione all'uso da inoltrare all'indirizzo email assistenza@mkt.it.**

I parametri da configurare sono specificati nella pagina seguente e corrispondono agli stessi che si utilizzano per l'invio dei servizi tramite e-mail, alternativa al servizio WebService di cui sopra.

Per l'invio tramite e-mail è necessario predisporne una da inviare a post@message.mktoffice.com seconde le seguenti regole:

- l'oggetto dell'e-mail ha solo funzione descrittiva ed è a proprio piacere
- nel corpo della e-mail devono venire indicati i parametri di Postalizzazione scelti

- il documento che si vuol far giungere via Posta Cartacea al destinatario deve essere allegato all'e-mail **come unico file in formato PDF** e deve già contenere l'indirizzo postale del destinatario e il riferimento del mittente posizionati correttamente in modo da comparire nelle finestrature della busta.

**Per visualizzare esempio di posizionamento indirizzi sul foglio, dimensioni busta ed esempio di lettera si rimanda agli allegati alla fine del presente manuale.** 

*Si ricorda che è responsabilità del cliente verificare che indirizzi mittente e destinatario siano posizionati correttamente sul foglio affinché siano visibili nella busta a doppia finestra.* 

*Per evitare inoltre tempi di lavorazione e recapito più lunghi da parte di Poste Italiane SpA a causa dell'errata formattazione degli indirizzi visualizzabili nelle finestre della busta, si richiede che gli indirizzi mittente e destinatario siano:* 

*- possibilmente normalizzati* 

*- scritti tutto in maiuscolo* 

*- senza segni di interpunzione nella via* 

*come da esempio di seguito riportato: MKT SRL CORSO SEMPIONE 33 20145 MILANO MI*

Il corpo dell'e-mail dovrà contenere i dati relativi alla tipologia di spedizione da effettuare secondo lo schema di seguito riportato *(in rosso i dati da compilare)*.

Per invii di Posta ORDINARIA (tariffa Posta4 PRO):

AFFRANCATURA: Lettera **ORDINARIA** NUMERO LETTERE: xxx PAGINE PER LETTERA: xx FOGLI PER LETTERA: xx FOGLI TOTALI: xxx ESTERO: ZONAx (vuoto, ZONA1, ZONA2 o ZONA3 secondo zona geografica) STAMPA UNIONE: **NO** STAMPA FRONTE/RETRO: **NO** (oppure SI) STAMPA COLORI: **NO** (oppure SI) Per invii di RACCOMANDATA (oppure RACCOMANDATA-1): AFFRANCATURA: Lettera **RACCOMANDATA** (oppure **RACCOMANDATA-1**) NUMERO LETTERE: **1** PAGINE PER LETTERA: xx FOGLI PER LETTERA: xx FOGLI TOTALI: xxx STAMPA UNIONE: **NO** STAMPA FRONTE/RETRO: **NO** (oppure SI) STAMPA COLORI: **NO** (oppure SI) AVVISO RICEVIMENTO: **NO** (oppure SI) ESTERO: ZONAx (vuoto, ZONA1, ZONA2 o ZONA3 secondo zona geografica) {{DESTINATARIO}} {{DESCR1: xxxxxxxxxxxxxxxxxx}} {{DESCR2: xxxxxxxxxxxxxxxxxx}} {{INDIRIZZO: xxxxxxxxxxxxxxxxxx}} {{CAP: xxxxxxxxxxxxxxxxxx}} {{CITTA: xxxxxxxxxxxxxxxxxx}} {{PROV: xxxxxxxxxxxxxxxxxx}} {{STATO: xxxxxxxxxxxxxxxxxx}} {{/DESTINATARIO}} {{MITTENTE}} {{DESCR1: xxxxxxxxxxxxxxxxxx}} {{DESCR2: xxxxxxxxxxxxxxxxxx}} {{INDIRIZZO: xxxxxxxxxxxxxxxxxx}} {{CAP: xxxxxxxxxxxxxxxxxx}} {{CITTA: xxxxxxxxxxxxxxxxx}} {{PROV: xxxxxxxxxxxxxxxxxx}} {{STATO: xxxxxxxxxxxxxxxxxx}}  ${N/M}$ ITTENTE ${}}$ 

*I parametri di postalizzazione (NUMERO PAGINE, PAGINE PER LETTERA ecc) inseriti nel corpo dell'e-mail verranno controllati dal sistema e raffrontati con il TOTALE FOGLI del documento allegato. In caso di incongruenza tra parametri e TOTALE FOGLI il servizio verrà rifiutato e re-inviato al mittente per un ulteriore verifica al fine di evitare errati invii a Poste Italiane.* 

Poco dopo l'invio si riceverà dal nostro sistema automatico MKT, sempre in posta elettronica, il messaggio

con l'indicazione della data e dell'ora di "Presa in carico" da parte del sistema con in allegato un campione della stampa in formato PDF della stampa cartacea che verrà inviata a Poste Italiane.

Successivamente si riceverà in e-mail la certificazione dell'avvenuta consegna a Poste Italiane.

Il servizio automatico MKT consente l'invio sia di una singola lettera che, nel caso della postalizzazione tramite tariffa POSTA ORDINARIA POSTA4, di gruppi di lettere molto numerosi.

#### **Invio tramite operatore MKT**

*In seguito all'accettazione di un'offerta per l'esecuzione del servizio tramite operatore MKT, è necessario seguire le istruzioni riportate di seguito per inviare a MKT il materiale necessario alla spedizione.*

Caricare nell'apposita pagina della propria area utente del sito MKT i seguenti documenti **A e B**:

#### **A) ELENCO DESTINATARI**

Il file deve essere in formato Excel con nome **GROUP.XLS** e deve contenere obbligatoriamente le seguenti colonne così nominate:

- *MITTENTE\_DESCR1 (ragione sociale/nominativo MITTENTE)*
- *MITTENTE\_DESCR2 (ragione sociale/nominativo MITTENTE)*
- *MITTENTE\_INDIRIZZO1*
- *MITTENTE\_CAP*
- *MITTENTE\_LOCALITA*
- *MITTENTE\_PROVINCIA*
- *MITTENTE\_STATO*
- *DESTINATARIO\_CODICE (campo a disposizione)*
- *DESTINATARIO\_DESCR1 (ragione sociale/nominativo destinatario)*
- *DESTINATARIO\_DESCR2 (ragione sociale/nominativo destinatario)*
- *DESTINATARIO\_INDIRIZZO1*
- *DESTINATARIO\_CAP*
- *DESTINATARIO\_LOCALITA*
- *DESTINATARIO\_PROVINCIA*
- *DESTINATARIO\_STATO*

#### **B) scegliere uno solo tra i seguenti:**

#### **B1) DOCUMENTO UGUALE PER TUTTI**

Il file deve essere in PDF e deve essere nominato **ALLEGATO.PDF**

#### **B2) DOCUMENTI già PERSONALIZZATI dal CLIENTE**

Effettuare la stampa unione in autonomia e inviare un unico documento in formato PDF di N pagine dove N è il numero dei destinatari.

*NB: E' responsabilità del cliente verificare la corretta corrispondenza tra l'ordine delle pagine del documento PDF e*  l'elenco dei destinatari delle lettere in quanto l'associazione in fase di invio avviene esclusivamente in modo progressivo.

#### **B3) DOCUMENTI da far PERSONALIZZARE a MKT**

Il documento da personalizzare per ogni lettera deve essere in formato WORD di nome **ALLEGATO.DOC** e deve riportare nel testo, posizionati in modo chiaro, i campi corrispondenti alle colonne del file **GROUP.XLS** che si vogliono parametrizzare. Allegare inoltre un file PDF di esempio del risultato finale che si vuole ottenere con nome **SAMPLE.PDF** 

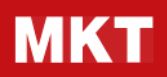

#### *COVER PAGE*

*Per ogni lettera viene stampato un frontespizio riportante i dati mittente e destinatario presenti nel file Excel posizionati correttamente per l'imbustamento con busta a doppia finestra.*

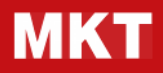

### **Invio PEC MASSIVE**

#### **Invio tramite operatore MKT**

*In seguito all'accettazione di un'offerta per l'esecuzione del servizio tramite operatore MKT, è necessario seguire le istruzioni riportate di seguito per inviare a MKT il materiale necessario alla spedizione.* 

Caricare nell'apposita pagina della propria area utente del sito MKT le seguenti **Credenziali di accesso alla casella PEC da utilizzare**:

 *Casella : Utente: Server SMTP: Porta SMTP: Server POP3: Porta POP3:* 

Allegare alla stessa email inoltre i seguenti documenti **A, B e C**:

#### **A) ELENCO DESTINATARI**

Il file deve essere predisposto in formato Excel, deve essere nominato **GROUP.XLS** e deve contenere obbligatoriamente le colonne indicate mantenendo gli stessi nomi:

- *RAGSOC (ragione sociale/nominativo destinatario)*
- *PEC (indirizzo email pec)*

#### **B) ESEMPIO PEC**

Caricare nell'apposita pagina della propria area utente del sito MKT un documento di testo che contenga l'oggetto della mail PEC, il testo e il nome di eventuali file da allegare.

#### **C) Facoltativo: scegli uno tra i seguenti file da allegare alla PEC da inviare**:

#### **C1) DOCUMENTO UGUALE PER TUTTI**

Il file deve essere in PDF e deve essere nominato *COMUNICAZIONE.PDF.*

#### **C2) DOCUMENTI già PERSONALIZZATI dal CLIENTE**

Il cliente può effettuare per conto proprio la stampa unione ed inviare al sistema il documento risultato della stampa unione in formato PDF oltre al file Excel GROUP.XLS sopra indicato.

Il sistema automatico MKT provvederà a spedire ogni documento singolarmente allegandolo alla pec corrispondente.

*NB: E' responsabilità del cliente verificare la corretta corrispondenza tra l'ordine delle pagine del documento e l'elenco dei destinatari delle pec in quanto l'associazione avviene esclusivamente in modo progressivo.* 

#### **C3) DOCUMENTI da far PERSONALIZZARE a MKT**

il documento personalizzato da allegare ad ogni pec viene generato tramite Stampa Unione MKT tra il modello di documento in formato WORD di nome **ALLEGATO.DOC** e il database destinatari **GROUP.XLS** sopra indicato a cui vanno aggiunte le colonne relative ai campi variabili necessari alla personalizzazione del documento. Tali campi devono essere riportati e posizionati in modalità chiara nel documento WORD che verrà utilizzato per la stampa unione MKT. Un esempio del risultato finale della comunicazione per un singolo destinatario deve essere inviato in formato PDF con nome **SAMPLE.PDF**

#### *DIMENSIONE FILE*

*La dimensione massima complessiva degli allegati non deve superare i 2 MB. Inoltre il valore della dimensione complessiva dei file utilizzati moltiplicato per il numero degli invii da effettuare non potrà superare la dimensione della casella utilizzata per l'invio.*

### **Invio SMS**

#### **Invio automatico**

Il servizio automatico MKT consente l'invio sia di un singolo SMS che di gruppi di SMS molto numerosi.

**Per l'invio di SMS in modo massivo/continuativo consigliamo il collegamento al servizio WebService accessibile previa richiesta di abilitazione all'uso da inoltrare all'indirizzo email assistenza@mkt.it.** 

#### **INVIO SINGOLO SMS**

Predisporre una email avendo cura di inserire nel campo "TO" o "A" il numero del Cellulare del destinatario nel seguente formato:

A: +39338012345@sms.mktoffice.com (formato internazionale, consigliato)

Sono ammessi anche i seguenti formati:

A: 39338012345@sms.mktoffice.com

A: 0039338012345@sms.mktoffice.com

E' inoltre possibile far comparire il nome del destinatario nei rapporti di trasmissione compilando l'indirizzo email a qui inviare l'SMS nel seguente modo:

A: numeroditelefono=descrizione@sms.mktoffice.com

ovvero, ad esempio:

+39338012345=MKT\_Srl@sms.mktoffice.com

In pratica, dopo il numero di telefono bisogna inserire il simbolo "=" e quindi scrivere la Ragione Sociale del destinatario ricordandosi di mettere il simbolo "\_" al posto degli spazi (es. MKT\_Srl).

L'inserimento di più numeri di telefono nel campo indirizzo "A:" della mail offre la possibilità di inviare in modo semplice uno stesso SMS a più destinatari contemporaneamente.

A esempio per inviare un SMS a quattro destinatari è sufficiente scrivere:

A: +3935564945@sms.mktoffice.com; +39035884166@sms.mktoffice.com; +3935564947@sms.mktoffice.com; +39035884168@sms.mktoffice.com;

Per limitazioni legate al funzionamento di Internet questo metodo consente di inviare SMS fino ad un massimo di 10 destinatari. Per inviare SMS ad un numero maggiore di destinatari utilizzare la modalità "Invio SMS a Gruppi".

Il campo "TO" può contenere mescolati indirizzi "SMS" e normali indirizzi e-mail. I campi "CC" e "CCN" dell'e-mail non vengono trattati dal servizio e possono essere utilizzati liberamente. Il campo "Oggetto" o "Subject" viene riportato come riferimento per l'utente nelle comunicazioni di presa in carico del messaggio e nel rapporto di trasmissione, ma non compare nell'SMS spedito.

Nel corpo dell'e-mail possono essere inseriti, su righe separate, i parametri qui sotto riportati che permettono di indicare il tipo di SMS che si vuole inviare (Basic, Silver o Gold) e l'eventuale intestazione del mittente che si vuole far uscire sul display del cellulare del destinatario (max. 11 caratteri):

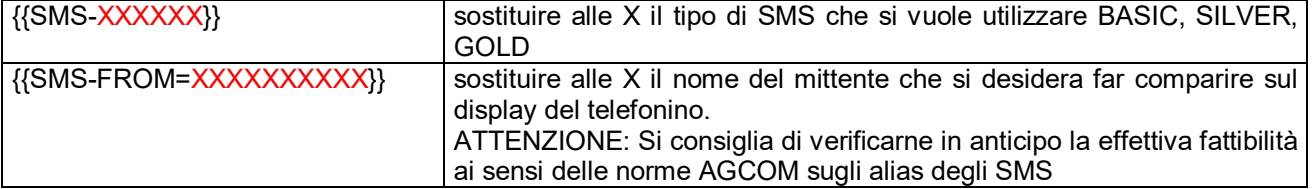

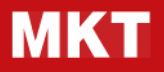

In caso i parametri non siano presenti il sistema automatico MKT assume i valori default dei parametri che normalmente sono:

TIPO SMS: SMS-SILVER MITTENTE: Alias SMS \*

Nel corpo della mail, sotto ai parametri e a nuova riga, va inserito il testo dell'SMS che si vuole inviare tramite il sistema automatico MKT ricordandosi che si hanno a disposizione massimo 160 caratteri. Se la lunghezza del testo supera la dimensione massima (sono compresi gli spazi), questo viene troncato e verranno spediti comunque i primi 160 caratteri.

Appena il messaggio e-mail arriva al sistema automatico MKT, viene spedito al mittente un messaggio email di "Presa in carico" del servizio che certifica il momento in cui il sistema MKT ha ricevuto il messaggio dal sistema Internet. Un volta ricevuto il messaggio il sistema MKT effettua al più presto l'inoltro dell' SMS al destinatario ed invia al mittente il messaggio e-mail "Rapporto di trasmissione" contenente i dati del Destinatario, il testo del messaggio SMS e il risultato della trasmissione. Nel caso di invio di un SMS di tipo BASIC o SILVER il rapporto di trasmissione certifica l'avvenuta spedizione ai carrier di telefonia mobile, mentre nel caso di invio di SMS GOLD il rapporto di trasmissione certifica l'effettiva avvenuta (o meno) ricezione da parte del destinatario sul suo telefono cellulare.

#### **INVIO SMS A GRUPPI SENZA ALLEGATO PERSONALIZZATO**

Si possono inviare SMS a Gruppi di Destinatari inserendo nel campo "TO" o "A" dell'e-mail l'indirizzo group@sms.mktoffice.com

 All'e-mail così composta si deve allegare necessariamente un file in formato Excel chiamato GROUP.XLS che contiene l'elenco dei destinatari a cui spedire l'SMS.

Il file GROUP.XLS deve essere costituito da una o più colonne (la colonna con i numeri di telefono è obbligatoria) e la prima riga del foglio deve contenere i titoli di colonna. Il sistema MKT cerca nel file la colonna contenente i numeri di telefono e la colonna contenente la descrizione dei destinatari analizzandone i titoli (prima riga) alla ricerca dei seguenti nomi (in ordine di priorità e senza le virgolette):

- per la Colonna Numeri di Telefono: "DestNum", "Sms", "Numero", "Telefono", "Cellulare";
- per la Colonna Descrizione: "DestDescr", "Organizzazione", "Descrizione", "Destinatario", "Ragione Sociale".

Le righe successive alla prima (che contiene i titoli) devono contenere i numeri di telefono e una descrizione del destinatario (opzionale).

Il limite massimo di destinatari che si possono inserire nel file di Excel di ogni servizio da gestire è fissato a 5.000, anche se è consigliabile, per un'agevole consultazione del rapporto di trasmissione che si riceverà successivamente, di limitarsi ad un massimo di 1.000 destinatari.

Il sistema automatico MKT risponde al mittente con una unica e-mail di "Presa in carico" e con una unica email di "Rapporto di Trasmissione" contenente nel corpo l'elenco completo delle destinazioni richieste con l'esito di trasmissione relativo ad ogni singola destinazione.

Per tutte le altre regole riguardanti l'invio (indicazione del tipo di SMS, indicazione del nominativo del Mittente, indicazione del testo del messaggio SMS) valgono le informazioni riportate precedentemente.

#### **INVIO SMS A GRUPPI CON ALLEGATO PERSONALIZZATO**

Con le stesse modalità dell' **Invio SMS a Gruppi di destinatari** è possibile spedire SMS in cui il testo del messaggio viene "personalizzato" inserendovi dati specifici di un certo destinatario.

Per fare ciò è necessario allegare all'e-mail di richiesta un file Excel chiamato necessariamente GROUP.XLS contenente, altre all'elenco dei destinatari e dei loro telefoni, anche i valori dei campi che si vogliono sostituire nel testo dell'SMS da inviare.

I titoli di colonna (prima riga) del file GROUP.XLS devono corrispondere ai campi da sostituire nel testo dell'SMS scritto nel corpo dell'e-mail da inviare al servizio automatico MKT.

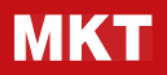

Il testo dell'SMS deve essere creato inserendo i nomi dei campi (corrispondenti alle colonne definite nel file Excel) che si vogliono sostituire tra i simboli {{ e }}.

Per esempio, nel corpo e-mail possiamo scrivere il testo SMS seguente:

*Caro {{Nome}} ti aspetto questa sera alle 21.00 per la grande inaugurazione! Non mancare!* 

Nel caso in esempio, nel file GROUP.XLS deve essere presente una colonna con intestazione "Nome" contenente i valori che si devono sostituire per creare i messaggi personalizzati.

Il sistema automatico MKT provvederà in fase di gestione del servizio ad effettuare una specie di "Stampa Unione" tra il corpo dell'e-mail e i dati contenuti nel file Excel inviando così ad ogni destinatario un SMS personalizzato.

*ATTENZIONE! Se il file Excel non si chiama "GROUP.XLS" il servizio verrà rifiutato. Se il testo dell'SMS non conterrà alcun riferimento ai campi tipo {{campo}} verrà gestito dal sistema come un SMS qualunque, per cui non verrà effettuata la Stampa Unione e verrà inviato un SMS uguale per tutti i destinatari.*

#### **INVIO SMS DIFFERITO**

E' possibile impostare l'invio fax differito riportando nel campo campo "Oggetto" o "Subject" da inviare al sistema la seguente dicitura: **[SENDING: gg/mm/aaaa hh.mm]**.

#### **Invio tramite operatore MKT**

*In seguito all'accettazione di un'offerta per l'esecuzione del servizio tramite operatore MKT, è necessario seguire le istruzioni riportate di seguito per inviare a MKT il materiale necessario alla spedizione.* 

Inviare allo stesso indirizzo email a cui si ha accettato l'offerta una email con oggetto "**MATERIALE INVIO offerta XXX**" che contenga in **allegato l'elenco destinatari degli SMS.**

Il file deve essere predisposto in formato Excel, deve essere nominato **GROUP.XLS** e deve essere costituito da una o più colonne (la colonna con i numeri di telefono è obbligatoria) e la prima riga del foglio deve contenere i titoli di colonna come da esempi di seguito riportati (in ordine di priorità e senza le virgolette):

- per la Colonna Numeri di Telefono: "DestNum", "Sms", "Numero", "Telefono", "Cellulare";
- per la Colonna Descrizione: "DestDescr", "Organizzazione", "Descrizione", "Destinatario".

Le righe successive alla prima (che contiene i titoli) devono contenere i numeri di telefono e una descrizione del destinatario (opzionale).

Il limite massimo di destinatari che si possono inserire nel file di Excel di ogni servizio da gestire è fissato a 5.000, anche se è consigliabile, per un'agevole consultazione del rapporto di trasmissione che si riceverà successivamente, di limitarsi ad un massimo di 1.000 destinatari.

Nel corpo della suddetta email bisogna indicare la tipologia di SMS che si vuole utilizzare tra SMS-BASIC, SMS-SILVER, SMS-GOLD, il testo dell'SMS (nel caso sia uguale per tutti i destinatari) e la data e ora per un eventuale invio differito come da esempio:

{{SMS-XXXXXX}} sostituire alle X la tipologia di SMS che si vuole utilizzare

{{SMS-FROM=XXXXXXXXXXX}} Alias SMS \*

{{TESTO}}

XXXXXXXXXXXXXXXX Testo dell'SMS da spedire (uguale per tutti)

oppure

{{/TESTO}}

Caro {{Nome}} XXXXXX Testo dell'SMS da spedire (personalizzato per ogni destinatario)

[SENDING: GG/MM/AAAA HH.MM]

Nel caso si vogliano spedire degli SMS con **testo personalizzato per ogni destinatario** è necessario creare il testo dell'SMS inserendo i nomi dei campi (corrispondenti alle colonne definite nel file Excel) che si vogliono sostituire tra i simboli {{ e }}.

Per esempio, nel corpo e-mail possiamo scrivere il testo SMS seguente:

Caro **{{Nome}}** ti aspetto questa sera alle 21.00 per la grande inaugurazione! Non mancare!

Nel caso in esempio, nel file **GROUP.XLS** deve essere presente una colonna con intestazione "Nome" contenente i valori che si devono sostituire per creare i messaggi personalizzati.

*L'operatore MKT preparerà la email di servizio per l'invio degli SMS. Il sistema risponderà al mittente (il cliente) con una unica e-mail di "Presa in carico" e con una unica e-mail di "Rapporto di Trasmissione" contenente nel corpo l'elenco completo delle destinazioni richieste con l'esito di trasmissione relativo ad ogni singola destinazione.* 

## **Invio FAX**

#### **Invio automatico**

Il servizio automatico MKT consente l'invio sia di un **singolo FAX** che di **gruppi di FAX** molto numerosi.

#### **Per l'invio di FAX in modo massivo/continuativo consigliamo il collegamento al servizio WebService accessibile previa richiesta di abilitazione all'uso da inoltrare all'indirizzo email assistenza@mkt.it.**

#### **INVIO FAX SINGOLO**

Predisporre una email avendo cura di inserire nel campo "TO" o "A" il numero fax del destinatario nel seguente formato:

A: +390270012345@fax.mktoffice.com (formato internazionale, consigliato)

Sono ammessi anche i seguenti formati:

- A: 0270012345@fax.mktoffice.com
- A: 00390270012345@fax.mktoffice.com

E' inoltre possibile far comparire il nome del destinatario nella "cover page" del fax e nei rapporti di trasmissione compilando l'indirizzo e-mail a qui inviare il fax nel seguente modo:

- A: numeroditelefono=descrizione@fax.mktoffice.com
- ovvero, ad esempio:
	- +39035564945=MKT\_Srl@fax.mktoffice.com

In pratica, dopo il numero di fax bisogna inserire il simbolo "=" e quindi scrivere la Ragione Sociale del destinatario ricordandosi di mettere il simbolo "\_" al posto degli spazi (es. MKT\_Srl).

L'inserimento di più numeri di telefono nel campo indirizzo "A:" della mail offre la possibilità di inviare in modo semplice uno stesso fax a più destinatari contemporaneamente.

Ad esempio per inviare un fax a sei destinatari è sufficiente scrivere:

A: +39035564945@fax.mktoffice.com ; +39035884165@fax.mktoffice.com +390363301818@fax.mktoffice.com ; +390354942411@fax.mktoffice.com ; +39035395306@fax.mktoffice.com ; +39035232489@fax.mktoffice.com

Per limitazioni legate al funzionamento di Internet questo metodo consente di inviare fax fino ad un massimo di 10 destinatari. Per inviare fax ad un numero maggiore di destinatari utilizzare l'Invio Fax a Gruppo.

Il campo "TO" può contenere mescolati indirizzi "fax" e normali indirizzi e-mail. I campi "CC" e "CCN" dell'email non vengono trattati dal servizio e possono essere utilizzati liberamente. Il campo "Oggetto" o "Subject" viene riportato come riferimento per l'utente nelle comunicazioni di presa in carico del messaggio e nel rapporto di trasmissione, ma non compare nel fax spedito. Se il corpo dell'e-mail contiene del testo, questo viene stampato nella prima pagina del FAX sotto forma di "copertina" o "cover page". Se il corpo dell'e-mail non contiene testo la copertina non viene generata e inviata.

Il corpo delle e-mail, per compatibilità dei formati di posta elettronica, può contenere solo caratteri di testo. Il sistema rifiuterà quindi quei servizi che conterranno delle immagini nel corpo dell'e-mail. Qualora si desideri inviare immagini si consiglia di inserirle in un documento di word da allegare all'e-mail.

Al messaggio e-mail così composto è possibile allegare documenti nel loro **formato originale**: sarà il sistema automatico MKT a convertirli prima in formato **PDF** e poi ad inviarli alla destinazione fax indicata. Vengono supportati i più diffusi formati di file che di seguito riportiamo:

- 
- PDF, FDF Adobe Acrobat Portable Doc Format
- DOC, DOT Microsoft Word
- RTF Rich Text Format

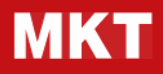

- XLS Microsoft Excel
- BMP Microsoft Windows Bitmap
- JPG, JPEG Joint Photographics Expert Format
- TIF, TIFF Tagged Image Format
- PCX Paint Brush
- DCX Dec Fax Format
- MAX Paperport Document

Appena il messaggio e-mail arriva al sistema automatico MKT, viene spedito al mittente il messaggio e-mail di "Presa in carico" del servizio che certifica il momento in cui il sistema MKT ha ricevuto il messaggio dal sistema Internet. Una volta ricevuto il messaggio il sistema MKT effettua al più presto il primo tentativo d'inoltro del fax ai destinatari e, in caso il numero del destinatario risulti occupato, verranno eseguiti automaticamente altri 3 tentativi di ri-trasmissione a distanza di circa 2 minuti uno dall'altro per un totale di 4 tentativi. A conclusione del ciclo di tentativi il sistema automatico MKT invia al mittente il messaggio e-mail "Rapporto di Trasmissione" contenente i dati del Destinatario, il risultato della trasmissione (con il motivo di un eventuale fallimento) e in allegato il file PDF contenente l'immagine del fax spedito.

#### **INVIO FAX A GRUPPI SENZA ALLEGATO PERSONALIZZATO**

Si possono inviare FAX a Gruppi di Destinatari inserendo nel campo campo "TO" o "A" dell'e-mail l'indirizzo: group@fax.mktoffice.com

All'e-mail così composta si deve allegare necessariamente un file in formato Excel chiamato "GROUP.XLS" che contiene l'elenco dei destinatari a cui spedire il fax.

Il file GROUP.XLS deve essere costituito da una o più colonne (la colonna con i numeri di telefono è obbligatoria) e la prima riga del foglio deve contenere i titoli di colonna. Il sistema automatico MKT cerca nel file la colonna contenente i numeri di telefono e la colonna contenente la descrizione dei destinatari analizzandone i titoli (prima riga) alla ricerca dei seguenti nomi (in ordine di priorità e senza le virgolette):

- per la Colonna Numeri di Telefono: "DestNum", "Fax", "Numero", "Telefono";
- per la Colonna Descrizione: "DestDescr", "Organizzazione", "Descrizione", "Destinatario", "Ragione Sociale".

Le righe successive alla prima (che contiene i titoli) devono contenere i numeri di fax e una descrizione del destinatario (opzionale).

Al messaggio e-mail si possono poi allegare gli altri file che corrispondono al fax da spedire oppure è possibile scrivere direttamente nel corpo dell'e-mail per inviare un fax con la copertina a tutti i destinatari presenti nel file Excel.

Il limite massimo di destinatari che si possono inserire nel file di Excel di ogni servizio da gestire è fissato a 5.000, anche se è consigliabile, per un'agevole consultazione del rapporto di trasmissione che si riceverà successivamente, di limitarsi ad un massimo di 1.000 destinatari.

Il sistema automatico MKT risponde al mittente con una unica e-mail di "Presa in carico" e con una unica email di "Rapporto di Trasmissione" contenente nel corpo l'elenco completo delle destinazioni richieste con l'esito di trasmissione di ogni singola destinazione e in allegato il file PDF con l'immagine del fax spedito.

Per tutte le altre regole riguardanti l'invio valgono le informazioni riportate precedentemente per l'invio di FAX a singoli destinatari.

#### **INVIO FAX A GRUPPI CON ALLEGATO PERSONALIZZATO**

Con modalità simili a quelle dell' **Invio FAX a Gruppi di destinatari** è possibile spedire dei fax ad un gruppo di destinatari con la possibilità di "personalizzare" le pagine fax inserendo dei dati specifici di ogni destinatario. Per fare ciò è necessario allegare all'e-mail di richiesta del servizio due documenti con le seguenti caratteristiche:

- un file Excel chiamato necessariamente GROUP.XLS contenente l'elenco dei destinatari completo dei campi che si vogliono sostituire nella/e pagina/e fax;
- un documento necessariamente in formato Rich Text Format (.RTF) che rappresenta il modello Fax da inviare ai destinatari contenuti nel file GROUP.XLS.

I titoli di colonna (prima riga) del file GROUP.XLS devono corrispondere ai campi da sostituire nel testo del Modello in formato RTF.

Il modello Fax in formato RTF deve essere creato inserendo i nomi dei campi (corrispondenti alle colonne definite nel file Excel) che si vogliono sostituire all'interno del testo del documento tra i simboli {{ e }} oppure tra i simboli << e >>.

Per esempio, nel Modello possono essere presenti queste frasi:

*[… Egr. Sig. {{Cognome}} {{Nome}}, …. In attesa di Vs. conferma, Distinti saluti Il Direttore Marketing {{Direttore}} ]*

Nel caso in esempio, nel file GROUP.XLS devono essere presenti le colonne con intestazione "Cognome", "Nome", "Direttore" per sostituire i valori corrispondenti nel modello RTF.

Il sistema automatico MKT provvederà in fase di gestione del servizio ad effettuare una sorta di "Stampa Unione" tra i documenti allegati all'e-mail inviando così ad ogni destinatario un fax personalizzato con i suoi dati.

Il servizio deve essere necessariamente inviato all'indirizzo group@fax.mktoffice.com

ATTENZIONE! Se il file Excel non si chiama GROUP.XLS il servizio verrà rifiutato. Se il modello Fax non avrà estensione .RTF verrà gestito dal sistema come un allegato qualunque, per cui non verrà effettuata la Stampa Unione e verrà inviato un fax generico (uguale per tutti i destinatari).

#### **Invio FAX DIFFERITO**

E' possibile impostare l'invio fax differito riportando nel campo campo "Oggetto" o "Subject" da inviare al sistema la seguente dicitura: **[SENDING: gg/mm/aaaa hh.mm]**.

#### **COVER PAGE personalizzata**

Come opzione aggiuntiva al servizio standard di invio Fax è possibile richiedere l'utilizzo di una "copertina" o "**cover page" personalizzata** con il logo e i dati aziendali al costo una tantum di Euro 50,00 + iva. In questo caso il Cliente deve far pervenire il modello di "cover page" che intende utilizzare per l'invio dei fax al ns. servizio tecnico, il quale provvederà a personalizzarlo in modo tale che venga utilizzato in sostituzione della "cover page" standard.

#### Esempio Cover Page standard

--------------------------------------------- Mittente: << << << << <<<<<< Destinatario: <<destinatario>> Data: <<data>> Pagine: <<numpagine>>

---------------------------------------------

#### **Invio tramite operatore MKT**

*In seguito all'accettazione di un'offerta per l'esecuzione del servizio tramite operatore MKT, è necessario seguire le istruzioni riportate di seguito per inviare a MKT il materiale necessario alla spedizione.* 

Inviare allo stesso indirizzo a cui si ha accettato l'ordine una email con oggetto "**MATERIALE INVIO offerta XXX**" che contenga in **allegato l'elenco destinatari dei FAX**: il file deve essere predisposto in formato Excel, deve essere nominato **GROUP.XLS** e deve essere costituito da una o più colonne (la colonna con i numeri di telefono è obbligatoria) e la prima riga del foglio deve contenere i titoli di colonna come da esempi di seguito riportati (in ordine di priorità e senza le virgolette):

- per la Colonna Numeri di Telefono: "DestNum", "FAX", "Numero", "Telefono", "Cellulare";
- per la Colonna Descrizione: "DestDescr", "Organizzazione", "Descrizione", "Destinatario".

Le righe successive alla prima (che contiene i titoli) devono contenere i numeri di telefono e una descrizione del destinatario (opzionale).

Il limite massimo di destinatari che si possono inserire nel file di Excel di ogni servizio da gestire è fissato a 5.000, anche se è consigliabile, per un'agevole consultazione del rapporto di trasmissione che si riceverà successivamente, di limitarsi ad un massimo di 1.000 destinatari.

All'email suddetta si possono poi allegare gli altri file che corrispondono al fax da spedire oppure è possibile scrivere direttamente nel corpo dell'e-mail per inviare un fax con la copertina a tutti i destinatari presenti nel file Excel. I formati di files supportati sono i seguenti:

- PDF, FDF Adobe Acrobat Portable Doc Format
- DOC, DOT Microsoft Word
- RTF Rich Text Format
- XLS Microsoft Excel
- 
- BMP Microsoft Windows Bitmap<br>• JPG, JPEG Joint Photographics Expert Joint Photographics Expert Format
- TIF, TIFF Tagged Image Format
- PCX Paint Brush
- DCX Dec Fax Format
- MAX Paperport Document

Nel caso si vogliano spedire dei FAX è necessario **allegare** all'email suddetta il **modello di lettera personalizzato da creare con STAMPA UNIONE MKT**: il documento personalizzato da spedire ad ogni destinatario FAX viene generato tramite Stampa Unione MKT tra il modello di documento in formato WORD di nome **FAX.DOC** e il database destinatari **GROUP.XLS** sopra indicato a cui vanno aggiunte le colonne relative ai campi variabili necessari alla personalizzazione del documento. Tali campi devono essere riportati e posizionati in modalità chiara nel documento WORD che verrà utilizzato per la stampa unione MKT. Un esempio del risultato finale della comunicazione per un singolo destinatario deve essere inviato in formato PDF con nome **SAMPLE.PDF** 

*L'operatore MKT preparerà la email di servizio per l'invio dei FAX. Il sistema automatico risponderà al mittente (cliente) con una unica e-mail di "Presa in carico" e con una unica e-mail di "Rapporto di Trasmissione" contenente nel corpo l'elenco completo delle destinazioni richieste con l'esito di trasmissione relativo ad ogni singola destinazione.*